## オンライン授業中、「Google Meet」が止まってしまったら・・・ 2021年8月 ブラウザの更新ボタンを押して、Google Meetに再接続してみましょう。  $\times$  学校ホームページ・まなびポケットは見られますか? 見られるようであれば、もう一度、Google Meetに接続してみましょう。 更新ボタン O ログアウ  $\cup$  $\circ$ それでも接続できないときは・・・ ■ 端末をシャットダウンしてもう一度起動してみましょう。 シャットダウンボタン Chromebook:シャットダウンのやりかた ここをクリック うみこうしゃ 11月13日(金) 100% - 残り 13:57 受理对象 M **B** 0 e ぁ▼ 11:38  $\circ$  $\bullet$ Chromebook:電源の入れ方 電源ボタン  $\frac{1}{2}$ ※手順は参考として、 Chromebookの手順を記載しています。1

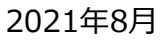

オンライン授業中、「Google Meet」が止まってしまったら・・・

- □ 授業で使わないアプリケーションは閉じましょう。
- □ 時間を置いてから接続してみましょう。
- Wi-Fiにつながっていますか? Wi-Fiにつながっていない時は、お家の人に相談しましょう。

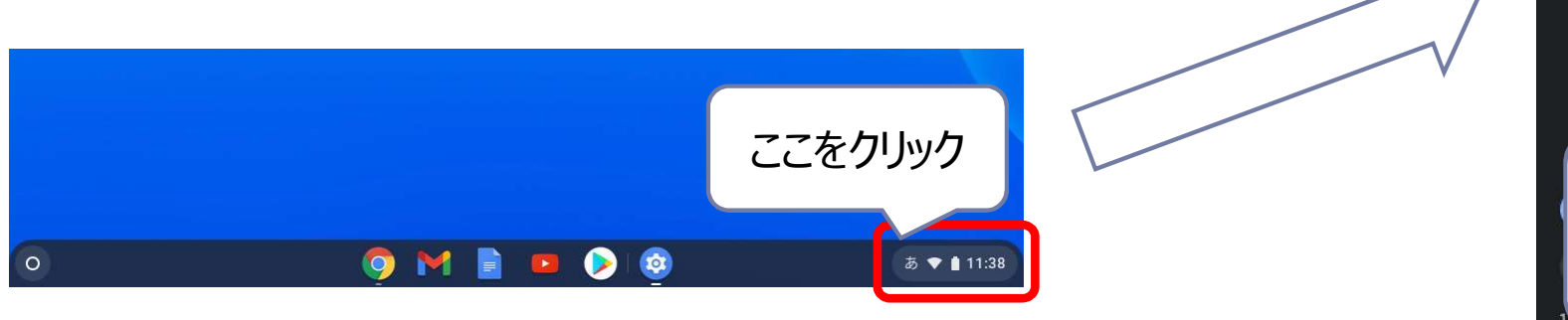

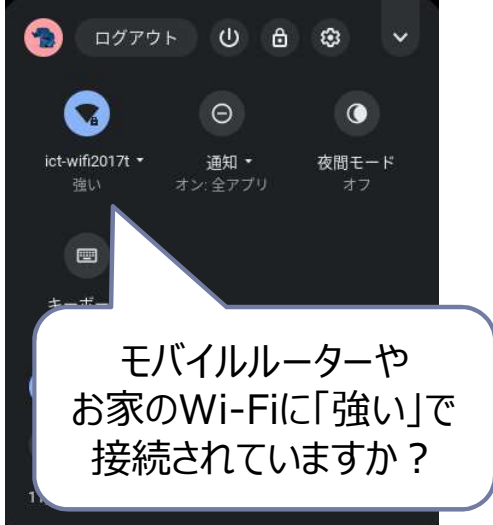

## ※手順は参考として、 Chromebookの手順を記載しています。